## **Cell**COM **Lite 4G** - GSM Intercom

#### STILL HAVING TROUBLE?

Find all of our support options such as Web Chat, Full Manuals, Customer Helpline and more on

WWW.AESGLOBALONLINE.COM

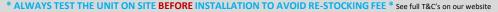

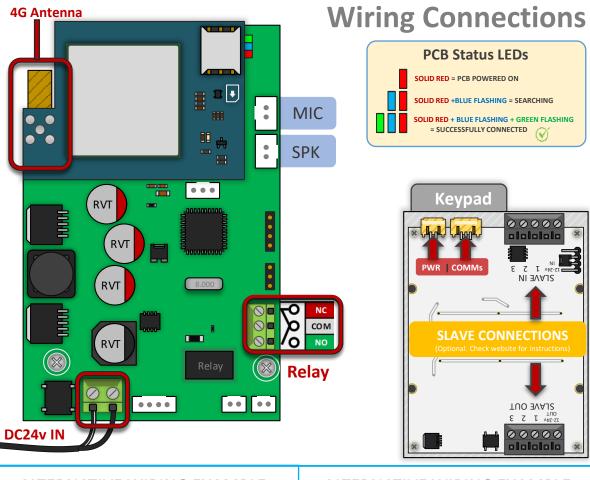

### **SIM ORIENTATION**

**ALWAYS** ensure the system is switched **OFF** when adding or removing your SIM card and ensure the orientation is correct.

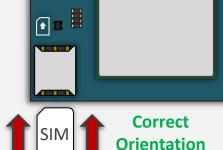

### **CONNECTION TO NETWORK**

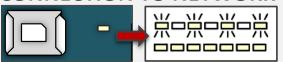

**MODEM LED INDICATOR** 

4G: Quick Flashing = Standby | Constant ON/OFF = Searching

## SYSTEM PROGRAMMING VIA SMS

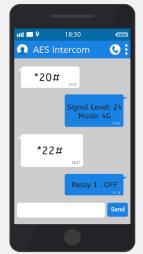

Send SMS direct or us the custom built app for ease. PTO 4

| Function                                                                                                    | CMD String (SMS)   |
|----------------------------------------------------------------------------------------------------|--------------------|
| Manually trigger, latch or unlatch relay by SMS.  X = Relay function.  (1 = Trigger relay, 2 = Latch relay, 3 = Unlatch relay) | 1234#X#            |
| Check Intercom Status<br>(min signal level required for full operation is 10)                                                  | *20#               |
| Check stored numbers O = dial out number. I = dial in number. N = Another message. E = end of message.                         | *21#               |
| Check Relay Status                                                                                                    | *22#               |
| Check Stored Keypad Codes                                                                                                    | 1234#25#           |
| Store dialling out numbers (3 MAX) X = sequence number dialled 1-3 number = phone number (max 14 digits)                       | 9999#11Xnumber#    |
| Change Relay time Time = 1-99 seconds                                                                                          | 9999#50time#       |
| Add Caller ID number (max 25)<br>(max 14 digits long)                                                                          | 9999#72number#     |
| Add Keypad Code (max 25) Code = 4 digits. Time = 1-10 seconds Use 0 seconds for latching code                                  | 9999#811code#time# |
| Set APN for connecting to 4G network.<br>APN Name = Networks APN<br>(e.g., 9999# 97wap.vodafone.co.uk#)                        | 9999#97APNname#    |
| Factory Reset (Default Everything)                                                                                             | 9999#999#          |

#### ALTERNATIVE WIRING EXAMPLE **ALTERNATIVE WIRING EXAMPLE**

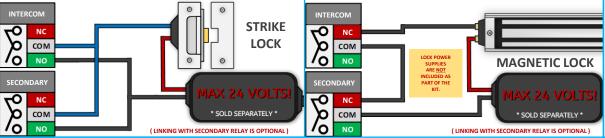

# Cell COM Lite 4G - AES Lite App

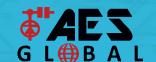

### STILL HAVING TROUBLE?

Find all of our support options such as Web Chat, Full Manuals, Customer Helpline and more on our website:

WWW.AESGLOBALONLINE.COM

\* ALWAYS TEST THE UNIT ON SITE BEFORE INSTALLATION TO AVOID RE-STOCKING FEE \* See full T&C's on our website

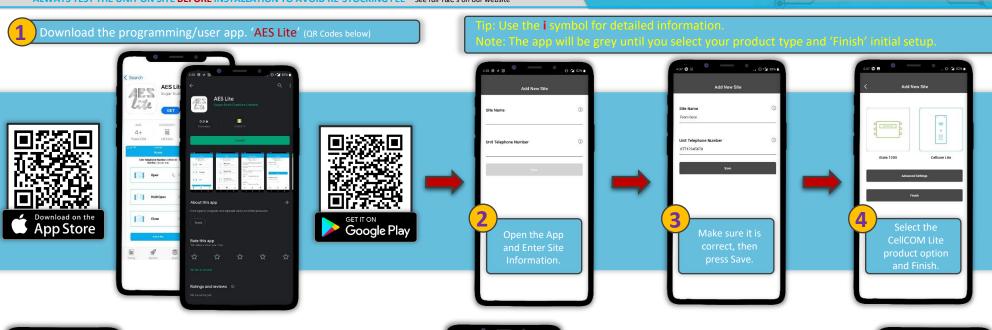

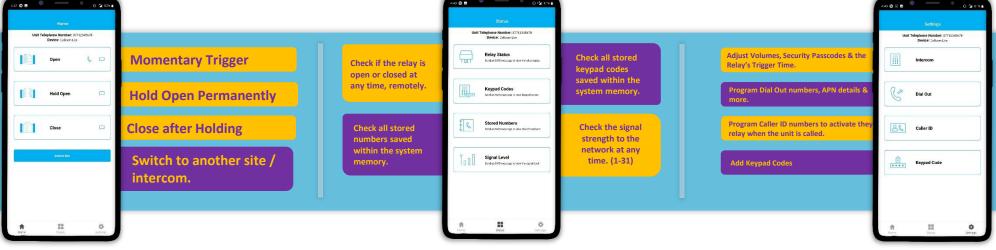

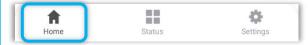

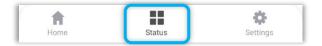

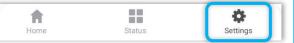